# Kupac vraća izdanu robu (negativno izdavanje)

Zadnje ažurirano01/09/2023 3:14 pm CEST

Povrat robe od kupca unesemo kao **izdatnicu s negativnim količinama vraćenih artikala** (storno izdatnice).

### **Možemo unijeti:**

**Novo izdavanje** ili

## **Promet zaliha**

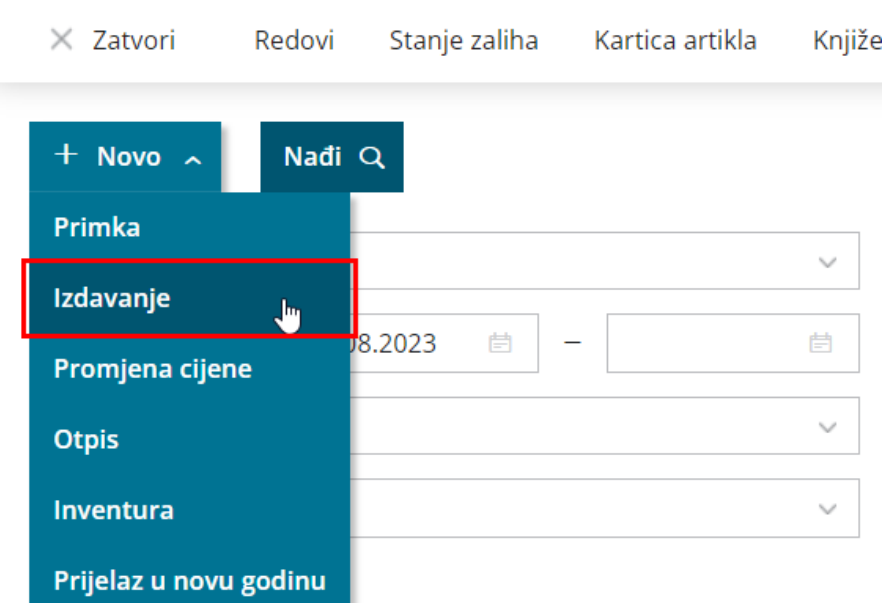

**•** Potražimo "originalnu" izdatnicu kupcu, kliknemo na **Kopiranje u izdavanje** prilikom čega se prenesu svi podaci i ispravimo samo podatke u redovima.

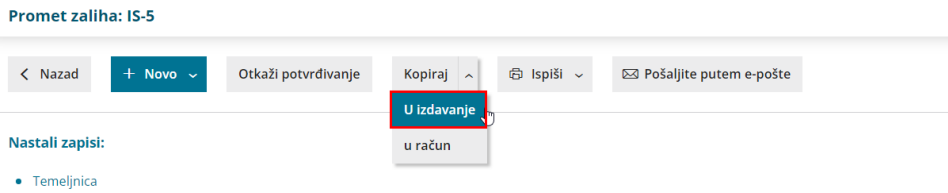

Sve podatke unesemo isto kao i na običnoj izdatnici osim:

- Za vraćene artikle unesemo negativne količine i
- Povrat **vežemo na prvo izdavanje te robe** (polje se prikaže kada unesemo negativnu količinu za određeni artikl).

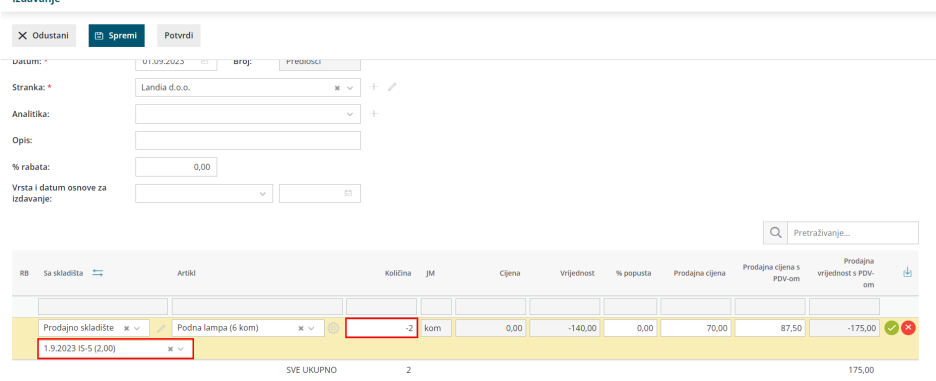

Na povratu (stornu izdatnice) možemo se povezati na više originalnih izdavanja.

Povezivanje na prvu izdavanje **ne radi se** samo u slučaju da je izdavanje napravljeno u prošloj poslovnoj godini ili u prošlom programu. U tom slučaju unesemo i **negativnu vrijednost** artikala:

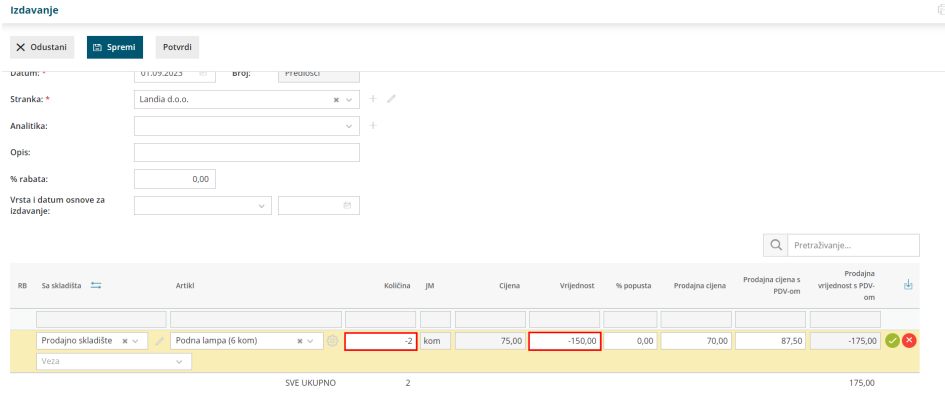

Kliknemo na **Spremi.**

Nakon unosa svih vraćenih artikala izdavanje potvrdimo klikom na **Potvrdi**. Otvori nam se pregled izdavanja kupcu.

# **Izdavanje storna ra**č**una za vra**ć**ene artikle**

Ukoliko smo kupcu već izdali račun, za artikle koje je vratio moramo mu izdati i storno računa.

Najbrže ćemo ga napraviti kopiranjem storna izdavanja u račun (kliknemo na **Kopiraj u račun**).

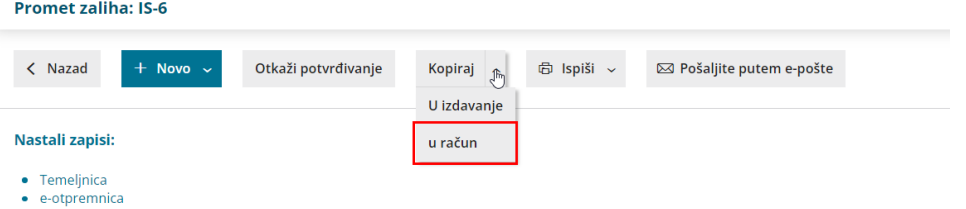

### **Možemo odabrati koje cijene da program uzima u obzir:**

- **Iz cjenika** program artiklima odredi cijene prema podacima u šifrarniku artikala
- **Iz izdavanja** program artiklima odredi cijene prema podacima u izdatnici

Klikom na **Potvrdi** pripremi se predložak storna računa.